# **Development Environment**

## **Access the ASL-Cluster - Linux**

### • **From a Linux-Desktop**

- open console
- $-$  ssh -X username@asl73x.acc.gsi.de ( $x = 0$ . 4)
- ( If a full remote-desktop is needed, you can use the XDMCP-client of your choice )

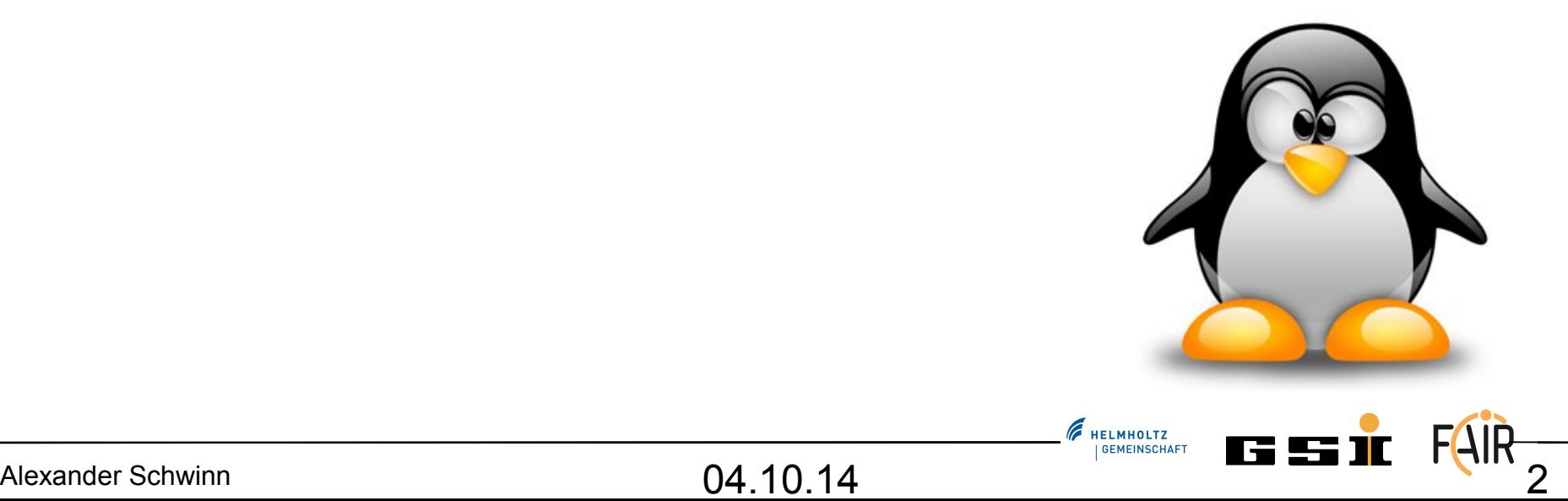

# **Install XWin-32**

• **XP**

**Control Panel → Software → Add new Prog. → X-Win32 2012**

• **Win7**

**Programms → Microsoft System Center 2012 → ConfigurationManager → Softwarecenter → XWin32 2012**

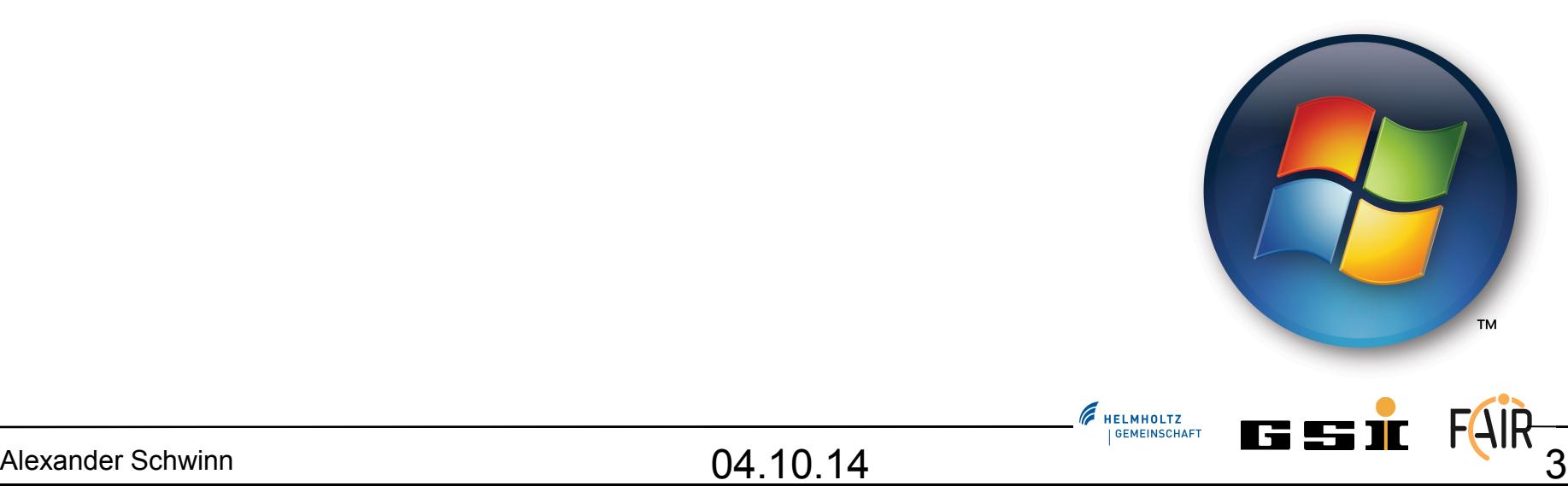

# **Access the ASL-Cluster - Win**

- **From a Windows-Desktop**
	- Check if XWin32 is installed (install it if not)
	- $-$  Open X-Config  $\rightarrow$  Assistant ...
		- XDMCP (easy, but does not always work in this room )
		- SSH (some more clicks required)

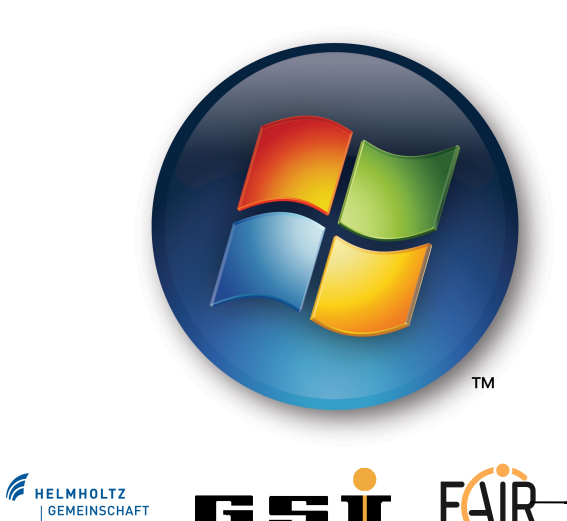

# **Access the ASL-Cluster - Win**

### • **XDMCP**

- Create new XDMCP connection
- $-$  Host: asl73x.acc.gsi.de ( $x = 0.. 4$ ), XDMCP-Mode: request
- Start connection

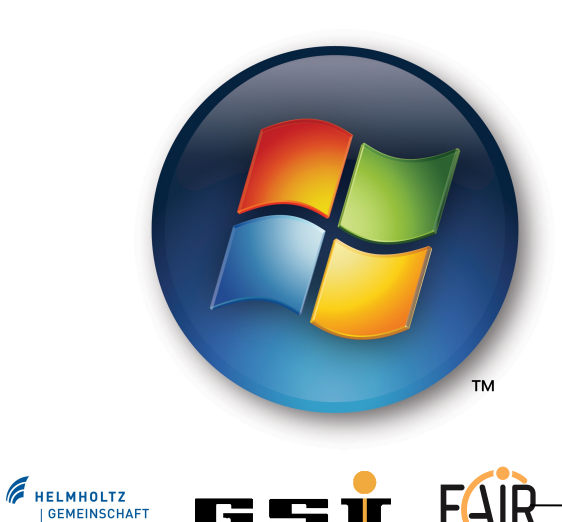

# **Access the ASL-Cluster - Win**

### • **SSH**

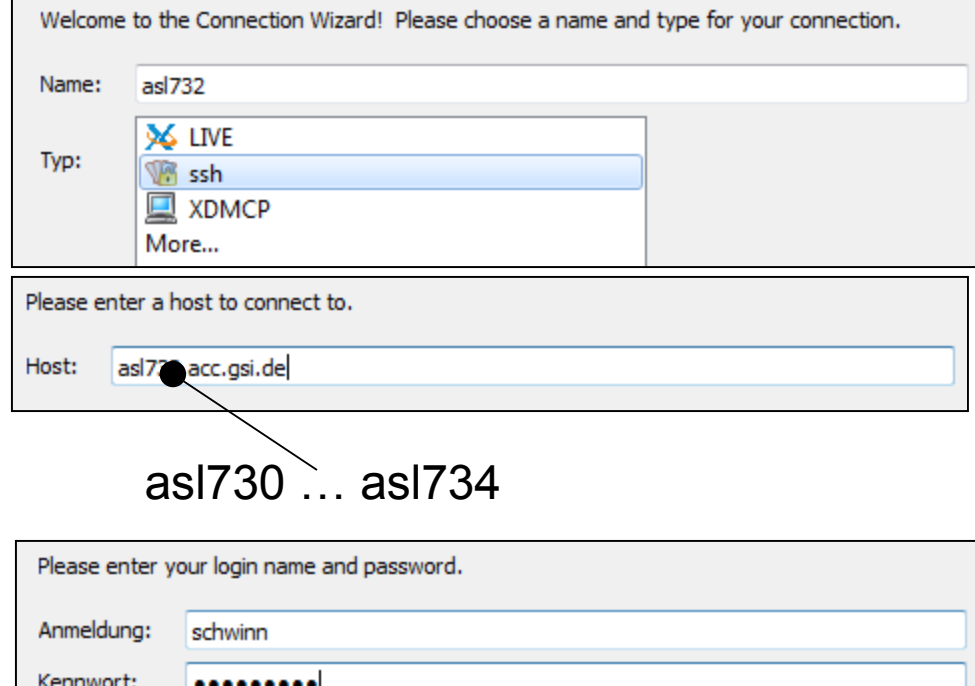

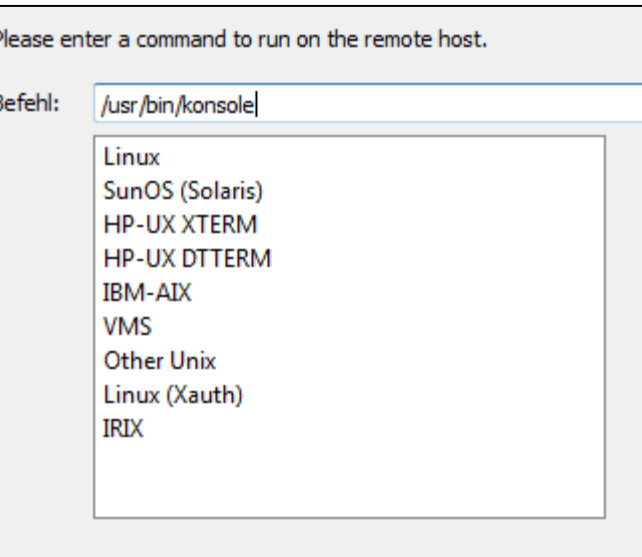

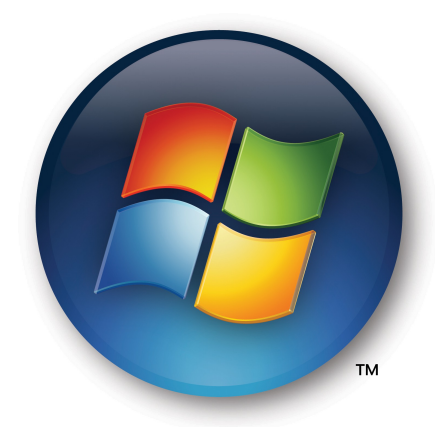

Alexander Schwinn  $04.10.14$   $04.10.14$   $6.100$ 

# **Configure Linux-Environment**

- Open the file ".bash profile" with the editor of your choice. ( E.g. gedit )
- Add the following two lines:

**#load Fesa3 environment**

**source /opt/fesa/fesa-fwk/2.0.1/fesa-environment-gsi/fesa3\_environment.conf**

• Re-init the console:

**source .bash\_profile** 

HELMHOLTZ

# **Install the FESA-Eclipe-Plugin**

- Type "eclipse &" in a terminal
- Define a default-workspace
- Click on "help  $\rightarrow$  install new software"
- Press "add..." to add a new repository location
- Install all packages declare at the Wiki-page: **www-acc.gsi.de/wiki/FESA → v2.0.1 → Installation of FESA3 Dev. Environment**

**Best copy the links directly from the wiki-page! SVNKit 1.7.x <http://eclipse.svnkit.com/1.7.x/>**

– **Install the SVNKit Library**

**Orbit <http://download.eclipse.org/tools/orbit/downloads/drops/R20130827064939/repository/>**

– **filter for log4j and install the "Apache Jakarta log4j Plug-in"**

**FESA-eclipse-plugin<https://www-acc.gsi.de/data/eclipse-kepler/fesa>**

– **install the "FESA3 Eclipse Plug-in for GSI"**

# **Now let's start coding!**

Alexander Schwinn 04.10.14 9